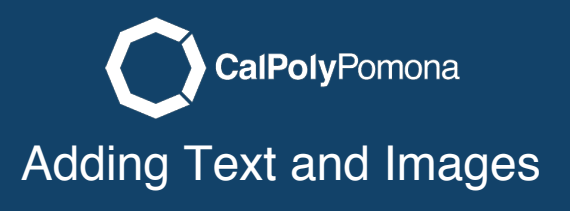

This will cover adding text and image content to your web page.

# Select Content Layout Layout

Click on Text/Images to start adding text to this page section.

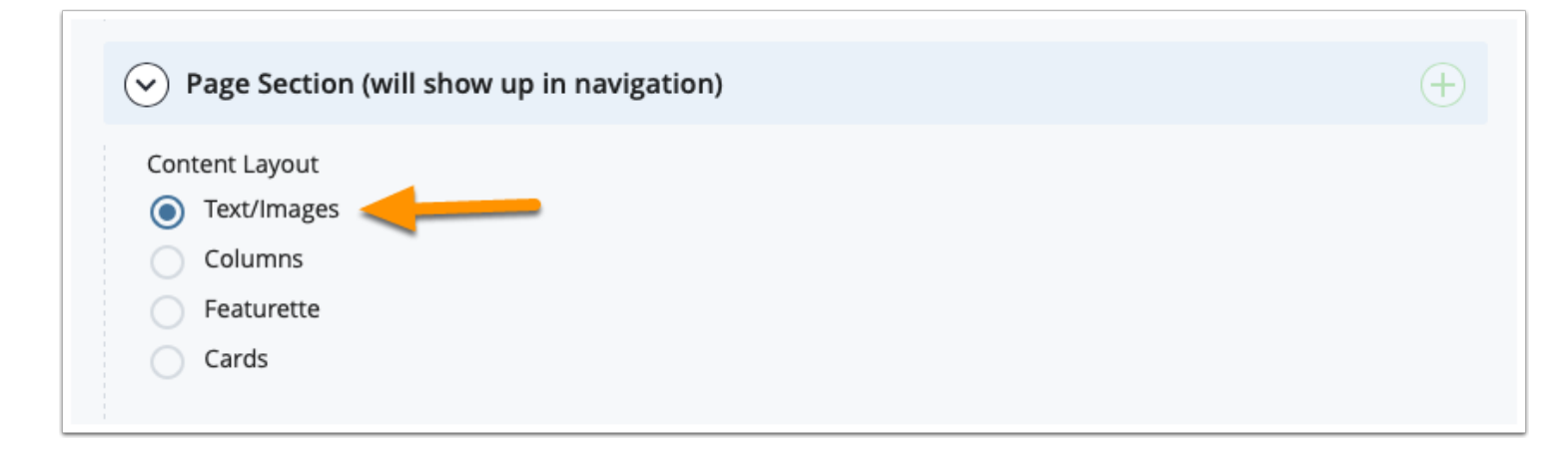

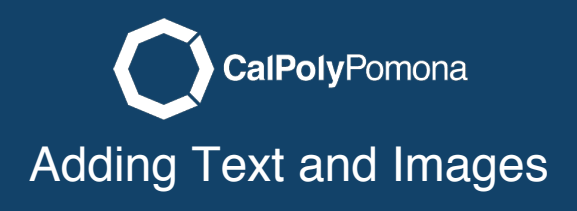

#### Title the Section Section

This is an important step. This is the title for the section that will show up in the navigation menu at the top of your web page.

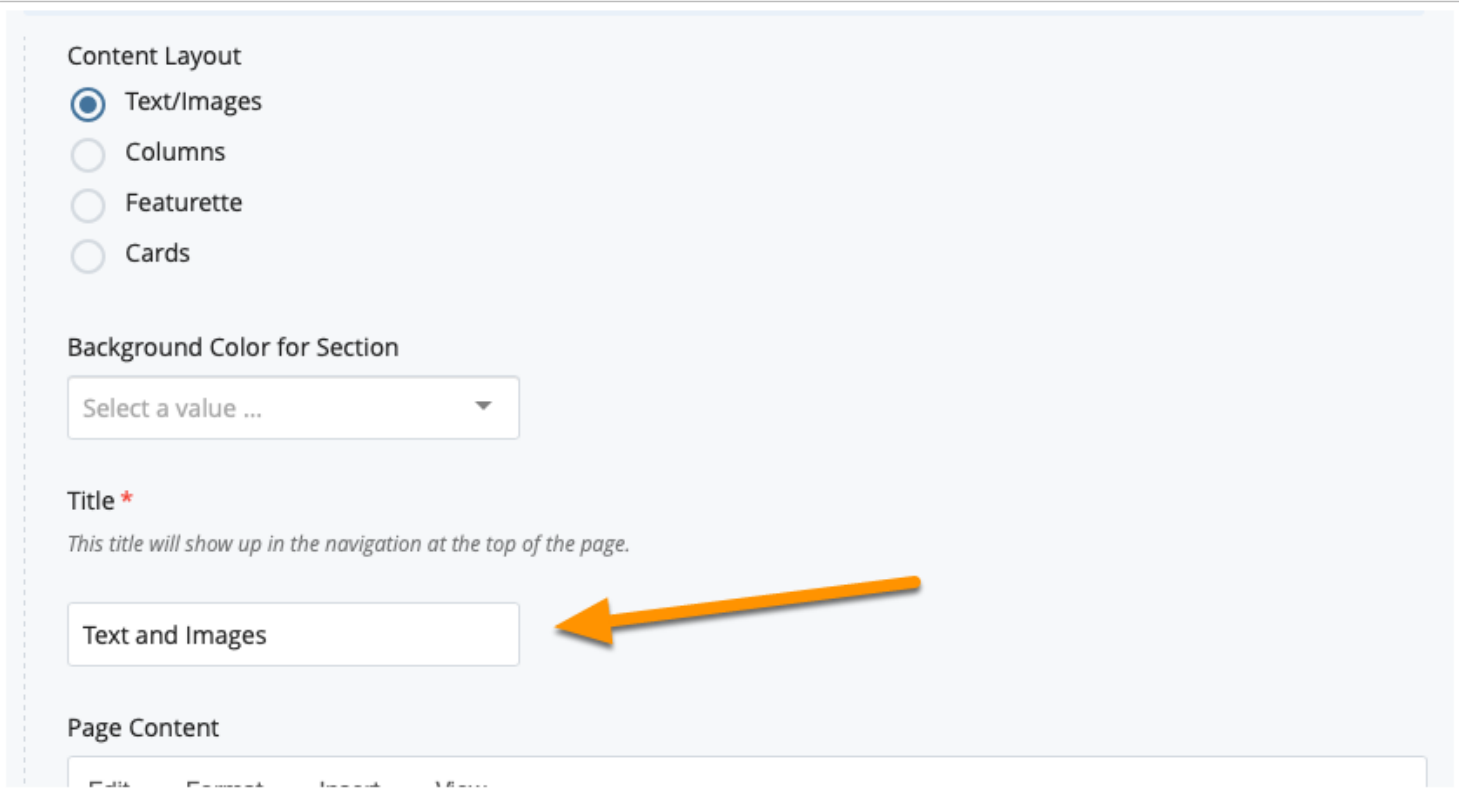

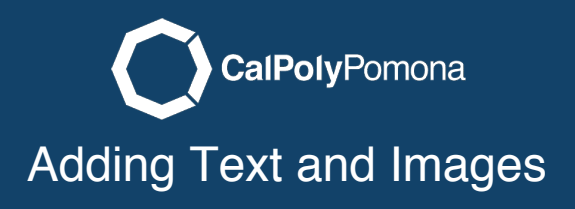

#### Background Color Color

You are also able to choose from a list of background colors to add color to your site. This is an optional setting.

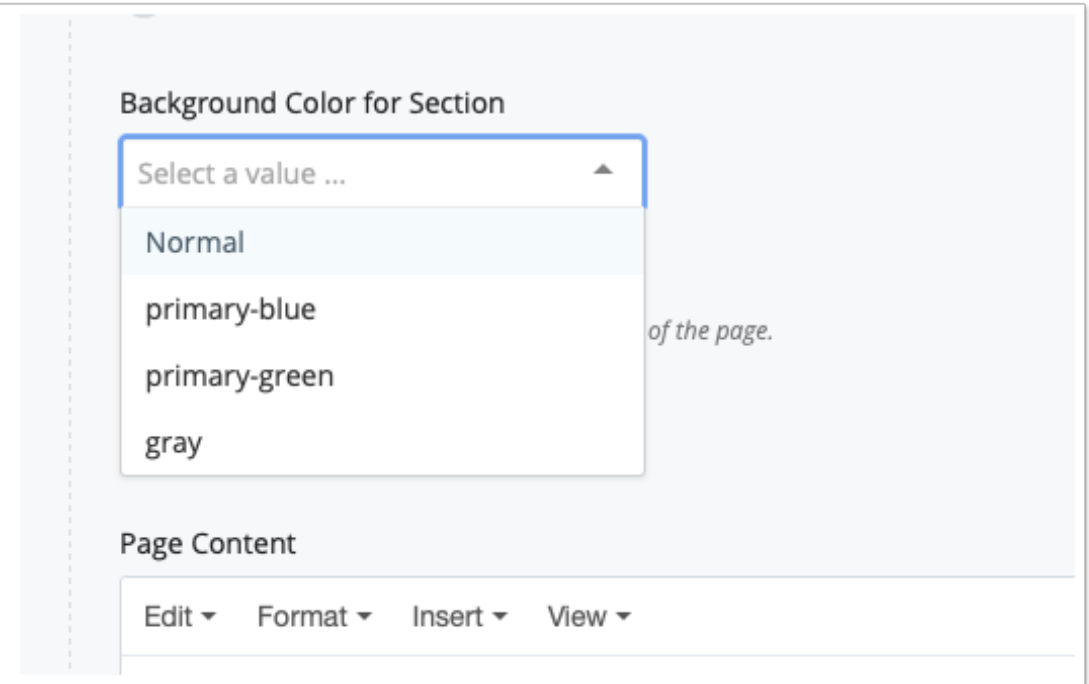

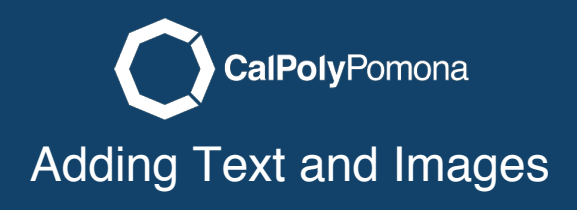

# Adding Text

Use the page content area to add and edit text. It is similar to an email editor where you have a few options for styling text.

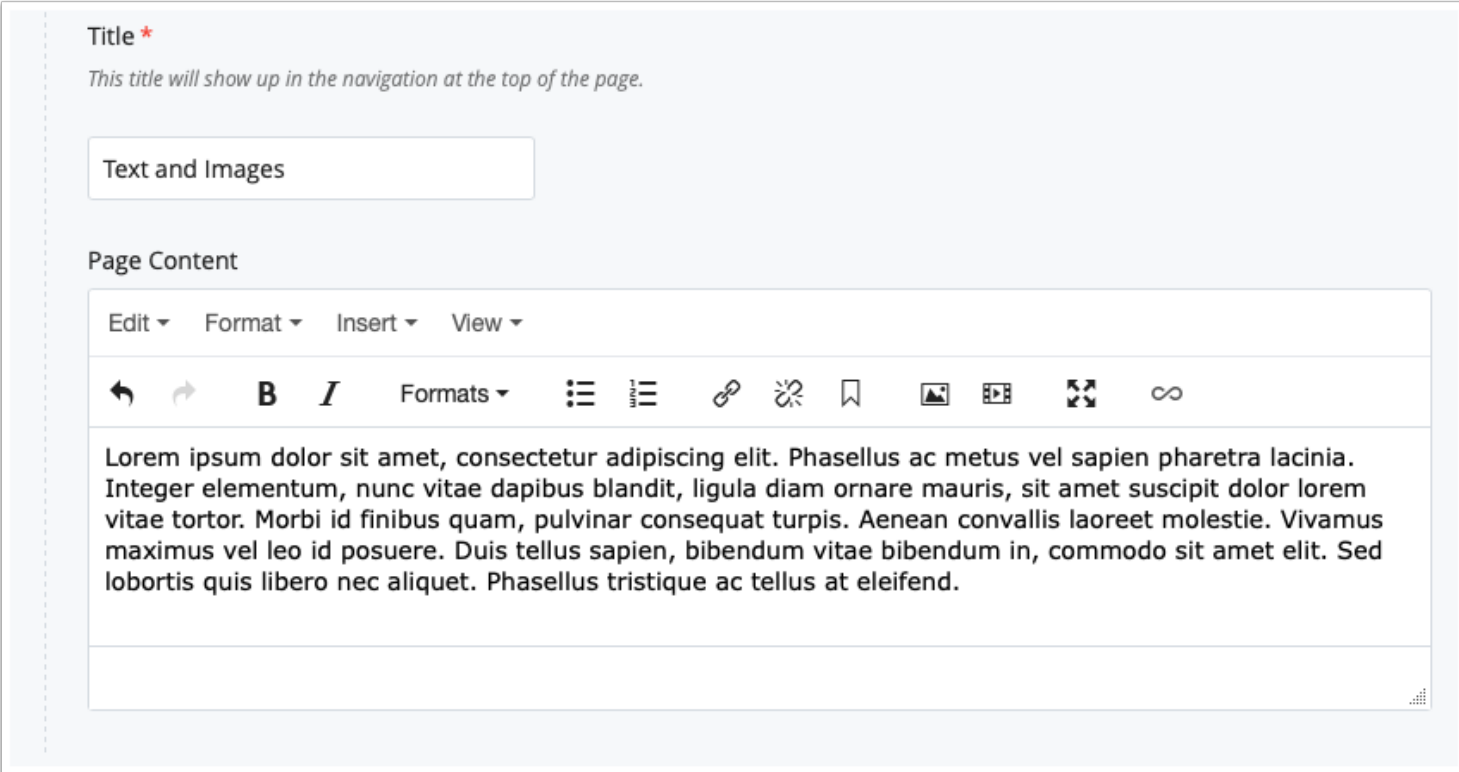

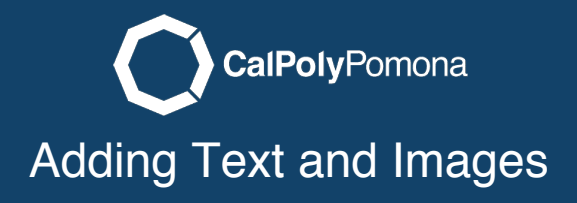

### Adding an Image

Remember, before adding an image you must go through the steps of uploading an image from previous tutorials. After the image is uploaded you can click in the area of the text you would like the image to be and then click on the add image icon in the tool bar. In the Insert/Edit image box you can choose the image you want to include. Type in a description for the image. (if it is a decorative image you can check the box stating that). You also have a few style options for the image listed under Class. By default the image will be as big as the area its placed. If you want the image to be the size you made it you need to select image-regular. For this example I will insert it as image-right-medium. It is important to note that you will not see how the Class looks until the page is published or previewed.

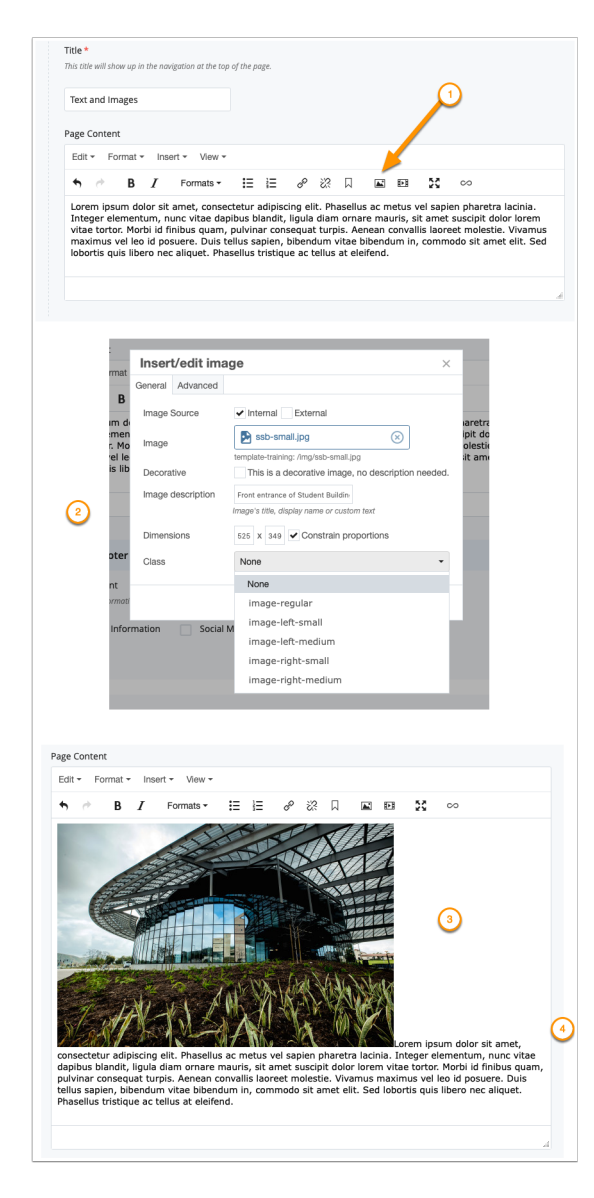

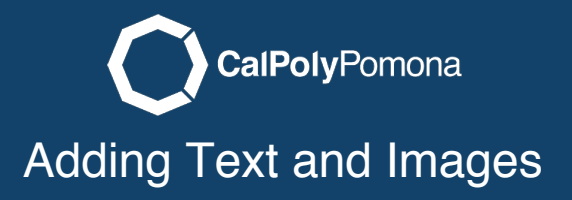

# Start Workflow and Publish to Test

When you are finished in the editor you can start the workflow process and publish the page to test.

### What it Looks Like Published Published

Below is what the published page looks like without and with a color background.

#### **Text and Images**

Lorem ipsum dolor sit amet, consectetur adipiscing elit. Phasellus ac metus vel sapien pharetra lacinia. Integer elementum, nunc vitae dapibus blandit, ligula diam ornare mauris, sit amet suscipit dolor lorem vitae tortor. Morbi id finibus quam, pulvinar consequat turpis. Aenean convallis laoreet molestie. Vivamus maximus vel leo id posuere. Duis tellus sapien, bibendum vitae bibendum in, commodo sit amet elit. Sed lobortis quis libero nec aliquet. Phasellus tristique ac tellus at eleifend.

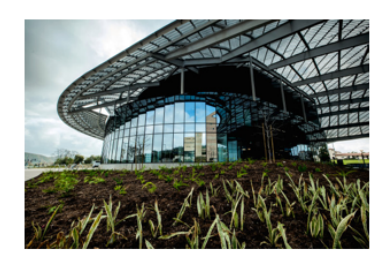

#### **Text and Images**

Lorem ipsum dolor sit amet, consectetur adipiscing elit. Phasellus ac metus vel sapien pharetra lacinia. Integer elementum, nunc vitae dapibus blandit, ligula diam ornare mauris, sit amet suscipit dolor lorem vitae tortor. Morbi id finibus quam, pulvinar consequat turpis. Aenean convallis laoreet molestie. Vivamus maximus vel leo id posuere. Duis tellus sapien, bibendum vitae bibendum in, commodo sit amet elit. Sed lobortis quis libero nec aliquet. Phasellus tristique ac tellus at eleifend.

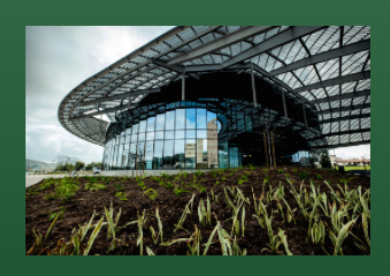